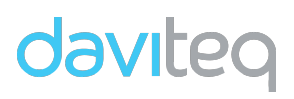

### **HƯỚNG DẪN SỬ DỤNG**

## **GIAO THỨC NGÕ RA SERIAL LOẠI S2 CỦA DÒNG CẢM BIẾN MỨC NHIÊN LIỆU PulseCAP10**

- **1. Mã hàng cảm biến áp dụng:**
	- **CAP10S2…**

#### **2. Thông số kỹ thuật ngõ ra của cảm biến loại S2:**

- Tín hiệu OUT: Tx (chỉ phát tín hiệu ra, không nhận tín hiệu vô)
- Thông số cổng Serial: 19200 Baud, Data 8 bit, No Parity, 1 Stop bit

#### **3. Frame truyền dữ liệu:**

Với chu kỳ mặc định là 1 giây, cảm biến sẽ phát ra chuỗi dữ liệu có định dạng như sau:

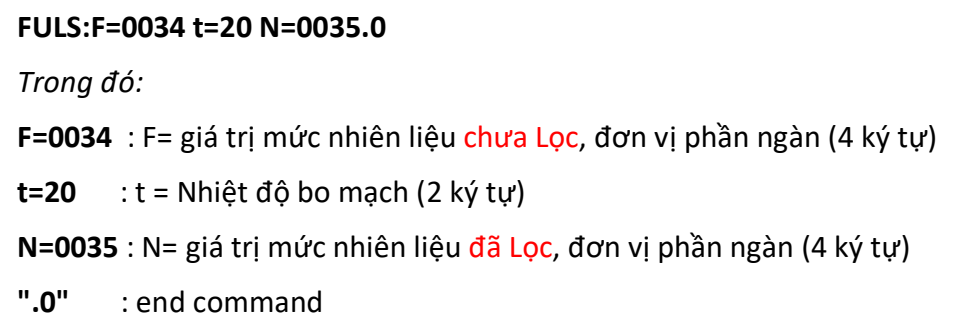

\*\*Các giá trị: 0034, 20, 0035 ở bên trên là giá trị ví dụ

#### **4. Dùng máy tính chẩn đoán ngõ ra cảm biến S2:**

- Đảm bảo máy tính có cổng RS232 hoặc có bộ chuyển đổi tín hiệu USB sang RS232;
- Kết nối cảm biến với nguồn điện và tín hiệu vào máy tính như sơ đồ bên dưới;

# daviteo

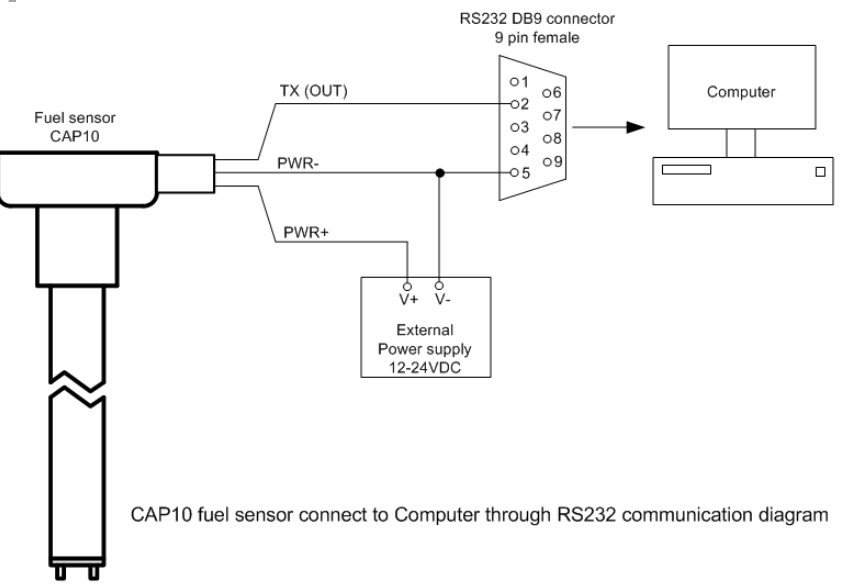

• Mở phần mềm Terminal, là phần mềm kiểm tra và giả lập tín hiệu truyền trên cổng RS232 của máy tính;

*\*\* Nếu chưa có thì có thể tải phần mềm tại:*

http://hw-server.com/terminal-terminal-emulation-program-rs-232

- Cài đặt thông số cổng RS232 giống như thông số của cảm biến như mục số 2;
- Nhấn nút connect, trên màn hình sẽ nhận được dữ liệu giống như hình bên dưới;

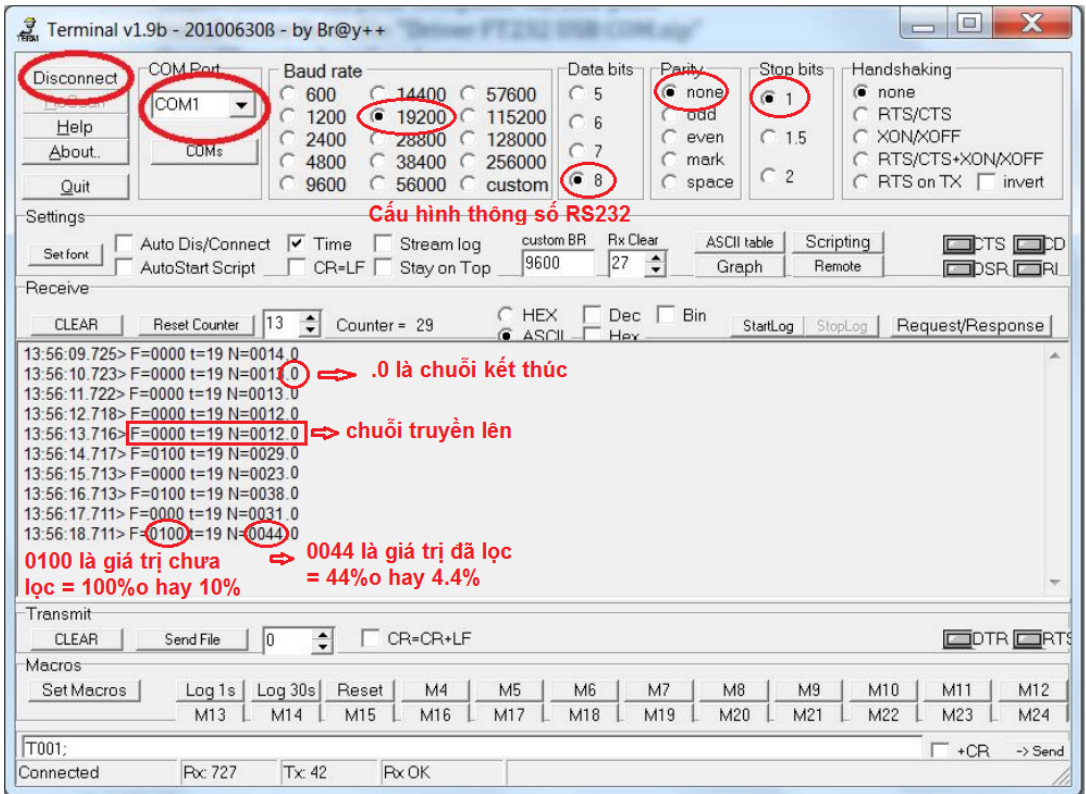

#### **Công ty TNHH Thiết bị đo lường & điều khiển Đại Việt**

Số 11, đường 2G, KDC Nam Hùng Vương, P. An Lạc, Q. Bình Tân, TP.HCM ĐT: 028.6268.2523 Email: sales.admin.2@daviteq.com Hotline đặt hàng: 0932.740.966 Hotline services: 0903.791.445